# Visualization

**Exercise 4-1** 

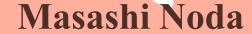

Center for Computational Sciences, University of Tsukuba

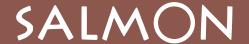

### Download of ParaView

https://www.paraview.org/download/

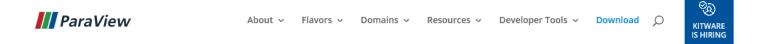

#### Download

#### Get the Software

You can either download binaries or source code archives for the latest stable or previous release or access the current development (aka nightly) distribution through Git. Specific license information can be found here. This software may not be exported in violation of any U.S. export laws or regulations. For more information regarding Export Control matters please go to https://kitware.com/export\_control/index.html.

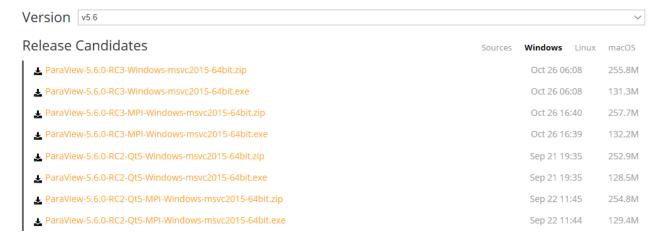

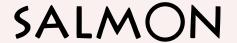

### **Execution of SALMON**

Addition of "analysis" parameters in C2H2\_rt\_pulse.inp

C2H2\_rt\_pulse.inp

```
...
&analysis
  out_dns_rt = 'y'
  format3d = 'vtk'
/
...
```

- Execution of SALMON.cpu to calculate electron dynamics under pulse
- → Genaration of "dns 00????.vtk" and "dnsdiff 00????.vtk"

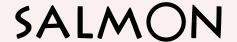

# Procedure to make movies by ParaView (1)

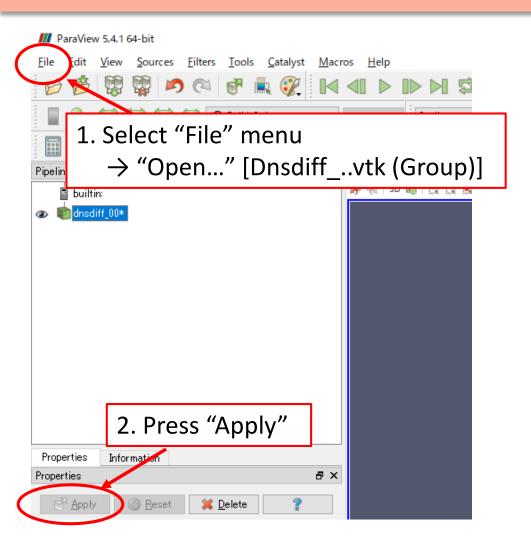

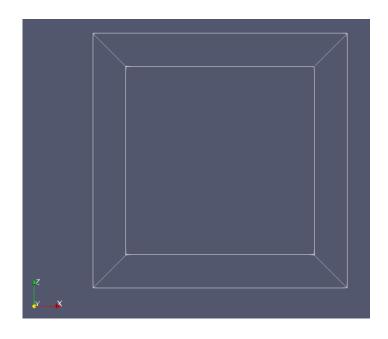

A box appears in right window.

# Procedure to make movies by ParaView (2)

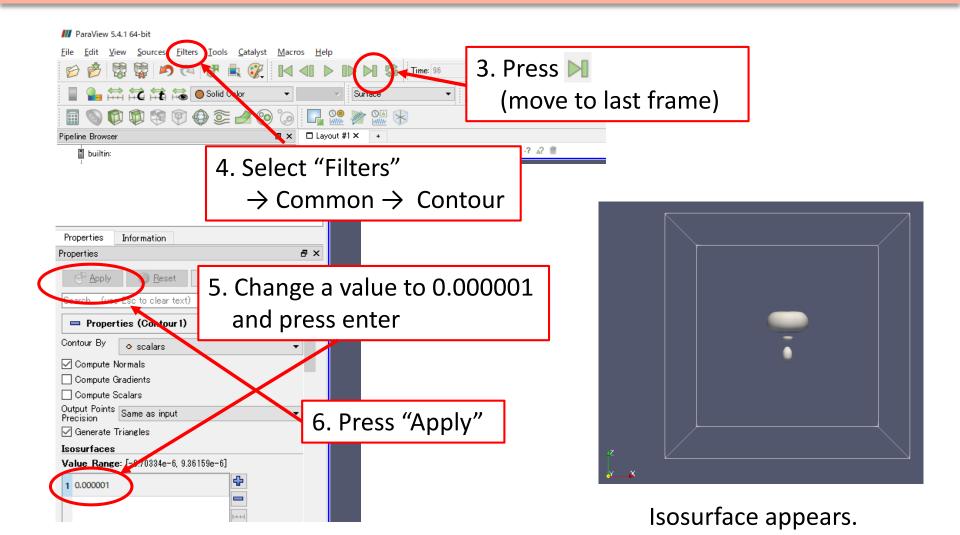

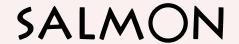

# Procedure to make movies by ParaView (3)

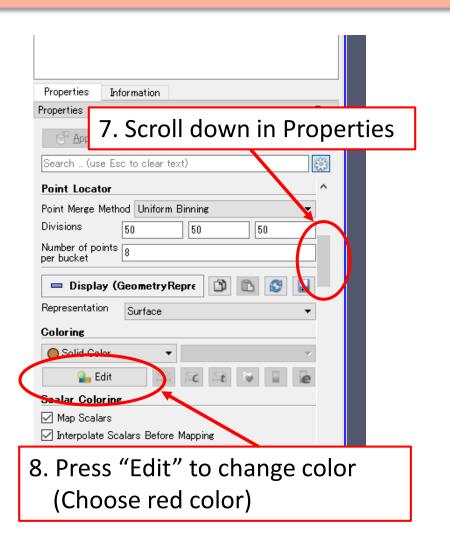

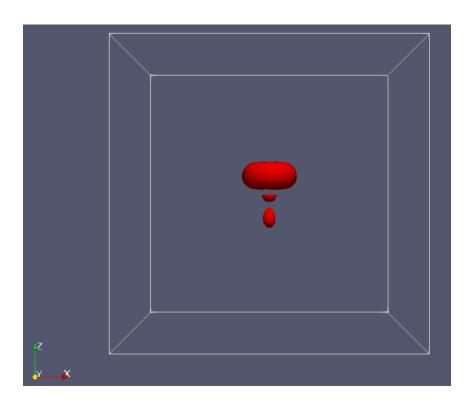

Color of isosurface is changed to red.

# Procedure to make movies by ParaView (4)

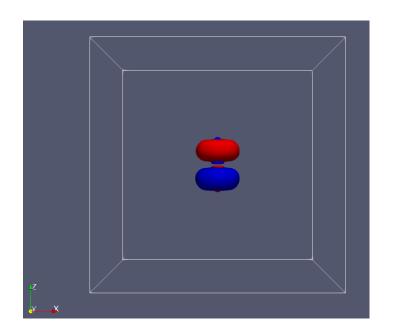

By adding isosurface level of -0.000001, the other contour appears.

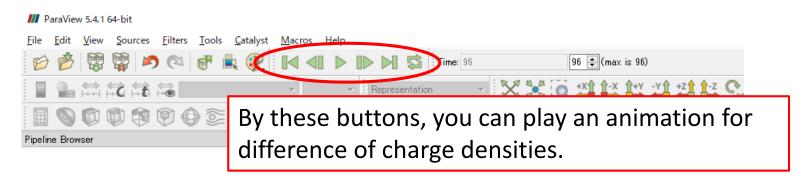

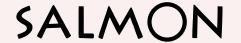